## **You just posted your first catalog in Edelweiss+! Now what?**

## Using Catalogs **INSIDE** Edelweiss+

- □ [Create Contact Groups](http://help.edelweiss.plus/?st_kb=sales-reps-contacts-using-groups) so you can efficiently share your new catalog with prospective buyers.
- □ [Create Markups](http://help.edelweiss.plus/?page_id=7142) with rep-generated messaging to make your catalog more compelling and personalized for buyers.
- ❑ Understand [Orders](http://help.edelweiss.plus/?page_id=7150) in Edelweiss so you can receive and process the orders that booksellers and librarians share with you.
- $\Box$  Consider creating a [Collection](http://help.edelweiss.plus/?st_kb=sales-reps-collections-creating-a-collection) with a smaller number of titles for specialty buyers.
- □ Augment your catalog with [Section Headers,](http://help.edelweiss.plus/?st_kb=creating-catalog-section-headers) [Showcases,](http://help.edelweiss.plus/?st_kb=creating-and-editing-showcases) and [videos or live links](http://help.edelweiss.plus/?st_kb=catalog-admins-embed-a-video-in-your-edelweiss-title).
- □ When you receive good reviews in Edelweiss+ for your titles, don't forget to [feature the review](http://help.edelweiss.plus/?st_kb=publisher-admins-managing-and-featuring-reader-reviews) for other users to easily view when learning about the title!
- ❑ Garner the attention of 135,000+ book professionals by [promoting your titles or catalogs in Edelweiss+.](http://help.edelweiss.plus/?st_kb=6664) You can feature your titles in the weekly newsletter, reserve a banner in a targeted newsletter, add a title banner insert above your title in Edelweiss, and more.
- $\Box$  Monitor in [Edelweiss360](https://help.edelweiss.plus/?st_kb=edelweiss360-catalogs) to see how viewership has trended over time and, at-a-glance, view the number of reviews, orders, downloads, and shelved titles.

## Using Catalogs **OUTSIDE** Edelweiss+

- ❑ Share your catalogs on social media. If you tag us on Twitter, @weiss\_squad, we'll retweet you!
- ❑ Include a link to the catalog in email blasts or newsletters to contact lists.
- $\Box$  Share links to the catalog frequently on social media with eye-catching images.
- ❑ Advertise the catalog on your website.
- ❑ Ask your team and even authors to share titles and catalogs with their contacts and on their social media.
- $\Box$  Consider other advertising opportunities that may help you reach your target audience, driving traffic to the catalog and/or your publisher page in Edelweiss.

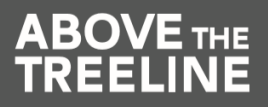